## **HOW TO RUN YULL.EXE**

This is an introduction to how to run YULL.EXE, the command-line version of YULL. There is also the GUI version, YULLG.EXE. The parameters and switches discussed below are also valid for YULLG but that application is not discussed here.

Please see [https://YullEncryption.com/Guide](https://yullencryption.com/Guide) for more help with this product.

As a command-line app, Yull is run from a DOS prompt or Powershell. It can be run as a scheduled job in a corporate context, or from a batch file.

As an encryption app, Yull needs at least three pieces of data: a file to encrypt, a key to use for that encryption, and where to write the encrypted file.

Yull has a lot of parameters and switches. To run YULL, however, you need only specify a key, the file you want to encrypt, and the file or folder you want to store the encrypted data, like this:

## **YULL in=M:\test.txt key=M:\mykeyfile out=M:\test.outfile**

In this case, YULL will attempt to open M:\test.txt; it will try to find the file M:\mykeyfile and use that as the encryption key and it will write the output to M:\test.outfile. If you choose to keep the in-file's name unchanged you can do that as well, either by specifying that on the command line or simply using

**out=M:\encrypteddata** (as an example) where encrypteddata is a folder on the M: drive.

Yull takes 20 possible parameters and 12 possible switches.

Parameters are arguments that take a value like **in=file.txt** or **keysize=590**

Switches are preceded by a forward slash / and take no other value. **/decrypt** is an example of a switch.

Their very presence evaluates to true for that switch.

All arguments are case-insensitive.

## **PARAMETERS CAN BE PLACED INTO AN OPTIONS FILE SO THE**

### **COMMAND LINE CAN BE AS SIMPLE AS**

## **Yull in=file @options**

Here, "options" is the name of the options file. In fact, the options file can be any legal name you want to use and be located anywhere a local application can access. The @ sign tells Yull that what follows is the options file.

HOW YULL PROCESSES COMMAND LINE PARAMTERS

Command line parameters are the words or phrases, separated by spaces, that appear on a line after the name of the executable. Each program has its own way of handling command line parameters. There are very few rules.

YULL processes command line parameters in the order in which they are encountered, starting with the left most parameter.

How to Run YULL.EXE by Ronald Gans (Copyright © 2017)

# M:\>yull in=file.txt maxbuffsize=80 minbuffsize=12 maxrounds=60 minrounds=18

Here, the first parameter that YULL processes is "IN" and it sets the source file (or in-file) to "file.txt". The next parameter is the **MAXBUFFSIZE**. This is the suggested max size of the reads, so when YULL runs, it will read the in-file in this case File.Txt at most 80 bytes at a time.

All the numerical parameters are tied to the encryption level, discussed below.

Yull might not read 80 bytes at a time. As with all numerical parameters, the **MAXBUFFSIZE** is only a **suggestion** to YULL. Same for the **MINBUFFSIZE**. This is 12 here. Again, Yull treats it as a suggestion. Chances are, YULL will not use 12 but it will probably not go lower than 12.

MAXROUNDS is the next parameter. Like MAXBUFFSIZE and MINBUFFSIZE, MAXROUNDS is a suggestion to YULL. In this case it is set to 60 and MINROUNDS to 18. What happens is that YULL determines how many reads are required and based on that, creates an array (like a list) of numbers, the ROUNDS. Each ROUND is calculated based partly on the MAX and MINROUNDS parameters. There will be the same number of ROUNDS values as there are reads.

With these parameters, if there were 5 reads, YULL might submit each read , meaning YULL will run each read through the encryption routines a series of times based on the number of reads and some calculations for the MAXROUNDS, based on the encryption LEVEL. The MAXROUNDS value here is a suggestion to that calculation.

This does not mean 50 encrypts. The encryption routines can be called hundreds of thousands to millions or even billions of times. This just means that the reads are submitted to the encryption code a number of times derived from a series of numbers calculated with the "suggestion" of 50 rounds.

If the read size is, say, 50, and the file is 6000 bytes long, then there will be 120 reads (120 x 50 = 6000). In this case, Yull will create a series of 120 values for the ROUNDS, based on the MAXROUNDS suggested value, the MINROUNDS value (if there is one) and other factors like the LEVEL.

*The last parameter processed is the one that is used.* 

## M:\>yull in=file.txt maxbuffsize=80 minbuffsize=12 maxrounds=60 minrounds=18 maxrounds=45

Notice, that in this example **MAXBUFFSIZE** appears again at the end of the command line. Now it is set to 45, so 45 is what YULL will use. In the case of duplicate parameters, the last parameter "wins".

This is not very useful when YULL is run like this. BUT you can package your parameters into an **OPTIONS** file, like this:

yulloptions - Notepad

File Edit Format View Help ENCRYPTOUTPUTDIR="M:\output" ENCRYPTSOURCEDIR="M:\source" key=M:\key\yull2.key DECRYPTOUTPUTDIR="M:\final" DECRYPTSOURCEDIR="M:\output" LEVEL=PLANK WRITEHISTORY READORDER=18 MAXBUFFSIZE=78 MINBUFFSIZE=32 OUTPUTMODE=NORMAL OVERWRITEMODE=OVERWRITE PDATA=IT'S GREAT TO KNOW YOUR DATA IS SAFE DATAGRIDDEFAULT=Include |

The Options file is specified by being preceded with the "at" sign: @.

## **yull in=file.txt @yulloptions**

This will instruct YULL to encrypt file.txt (encrypt is the default) with the parameters found in the yulloptions file in the local directory. The options file, like any of the other file parameters, can be anywhere reachable by the local system.

You could put the @optionsfile (that is, @<options file path> as the first parameter on the command line, like this:

## **yull @yulloptions <rest of commandline>**

You could include a key in your options file but supersede that key with a different key later on the command line. That way if someone steals your options file they might assume that the key referenced in it was THE key when it's not.

**The most important thing to note about running YULL is that the parameters used for encryption must be used for decrypting.**

Here is the list of parameters and switches and what they mean:

## **PARAMETER MEANING AND USE**

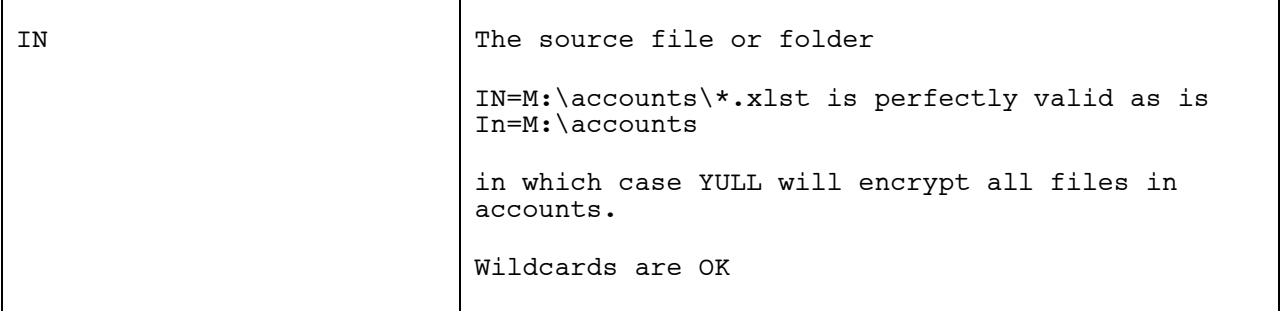

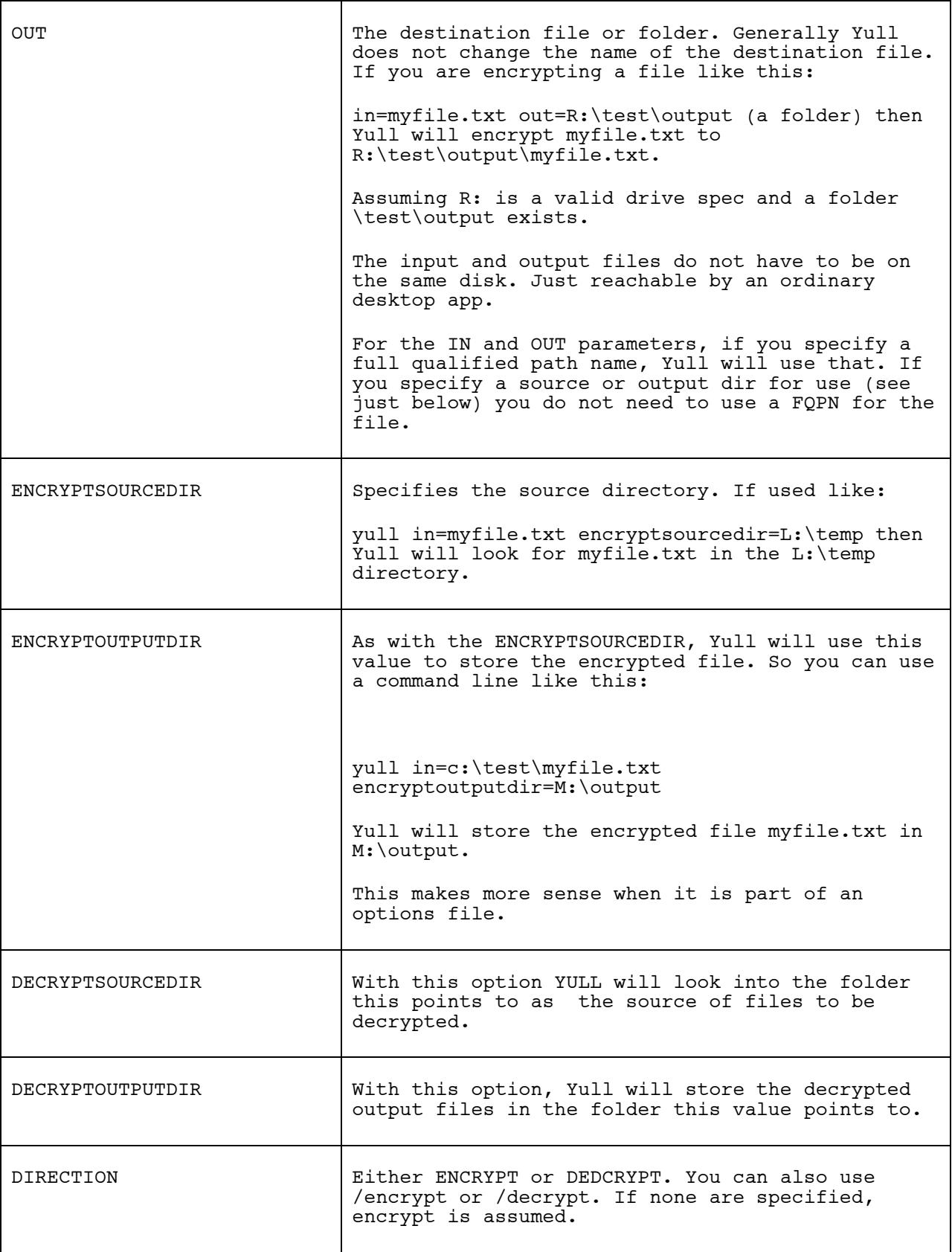

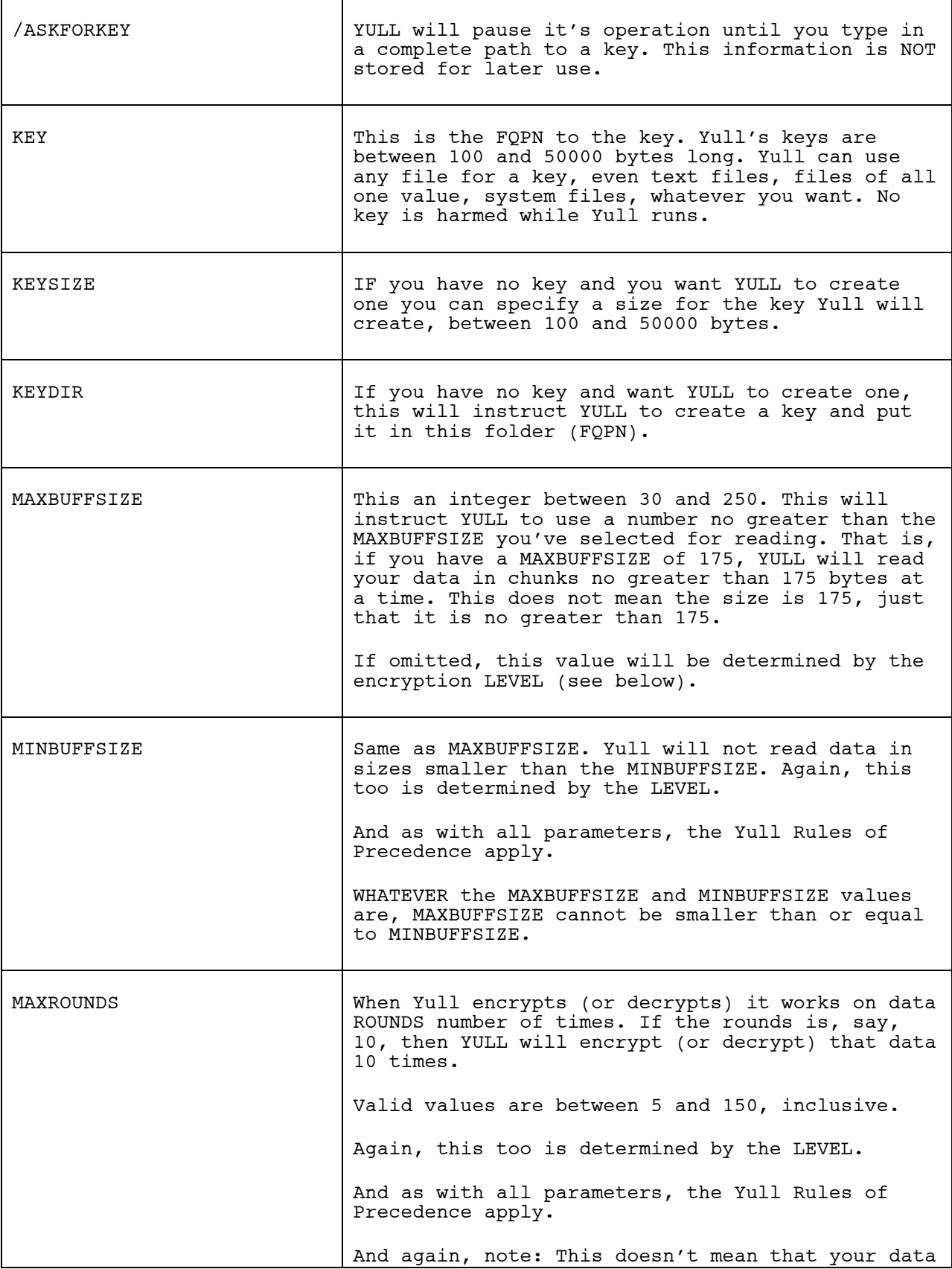

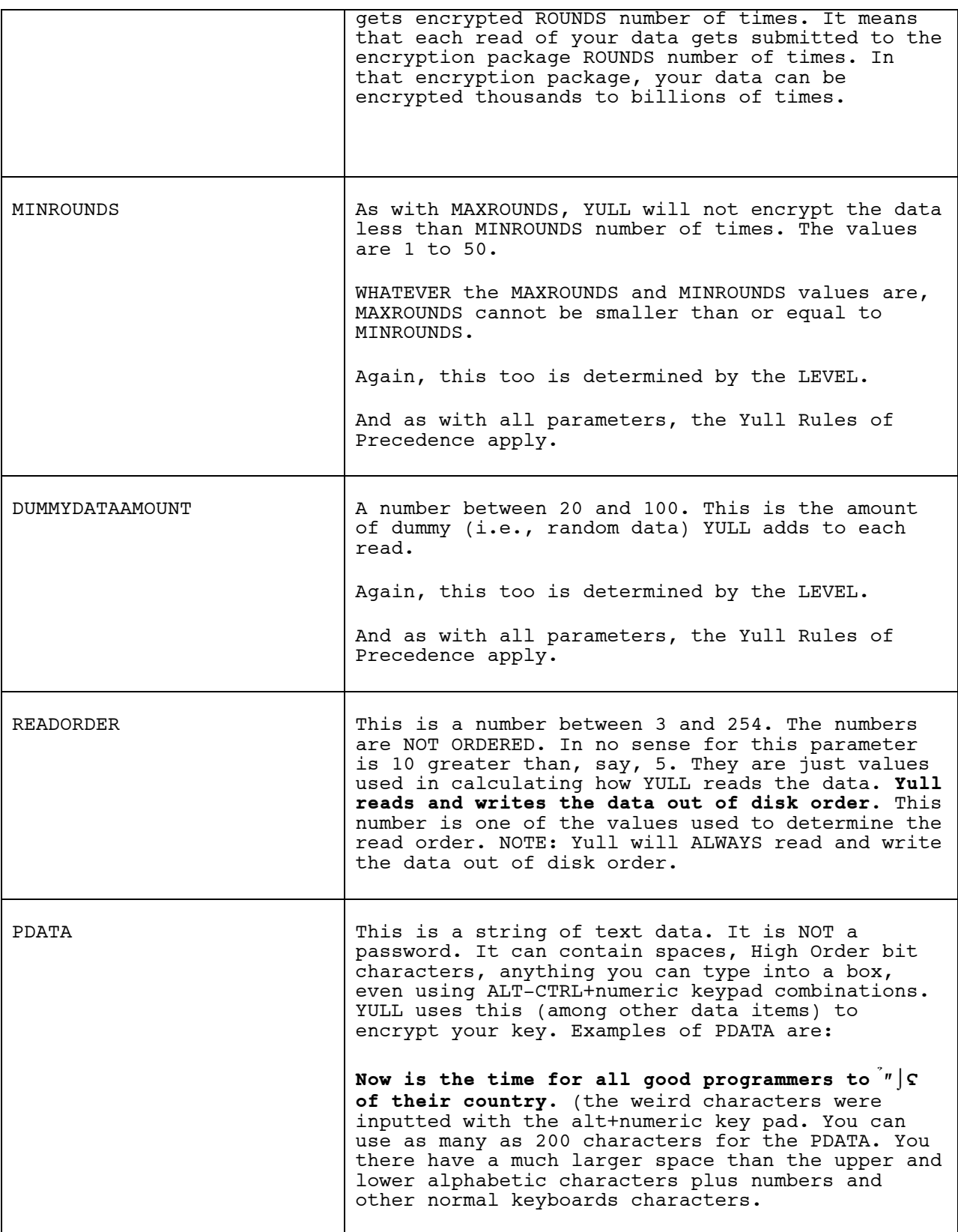

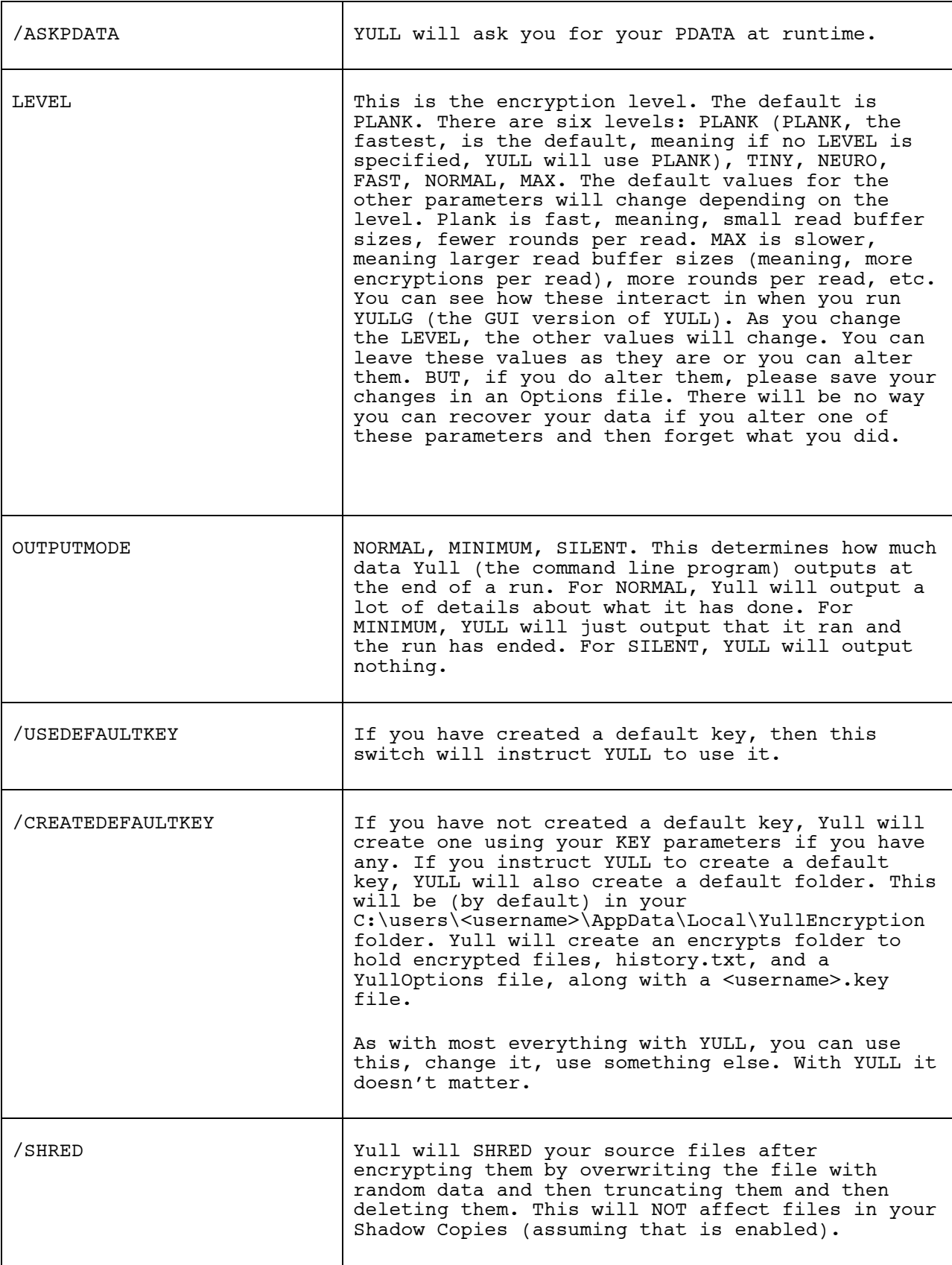

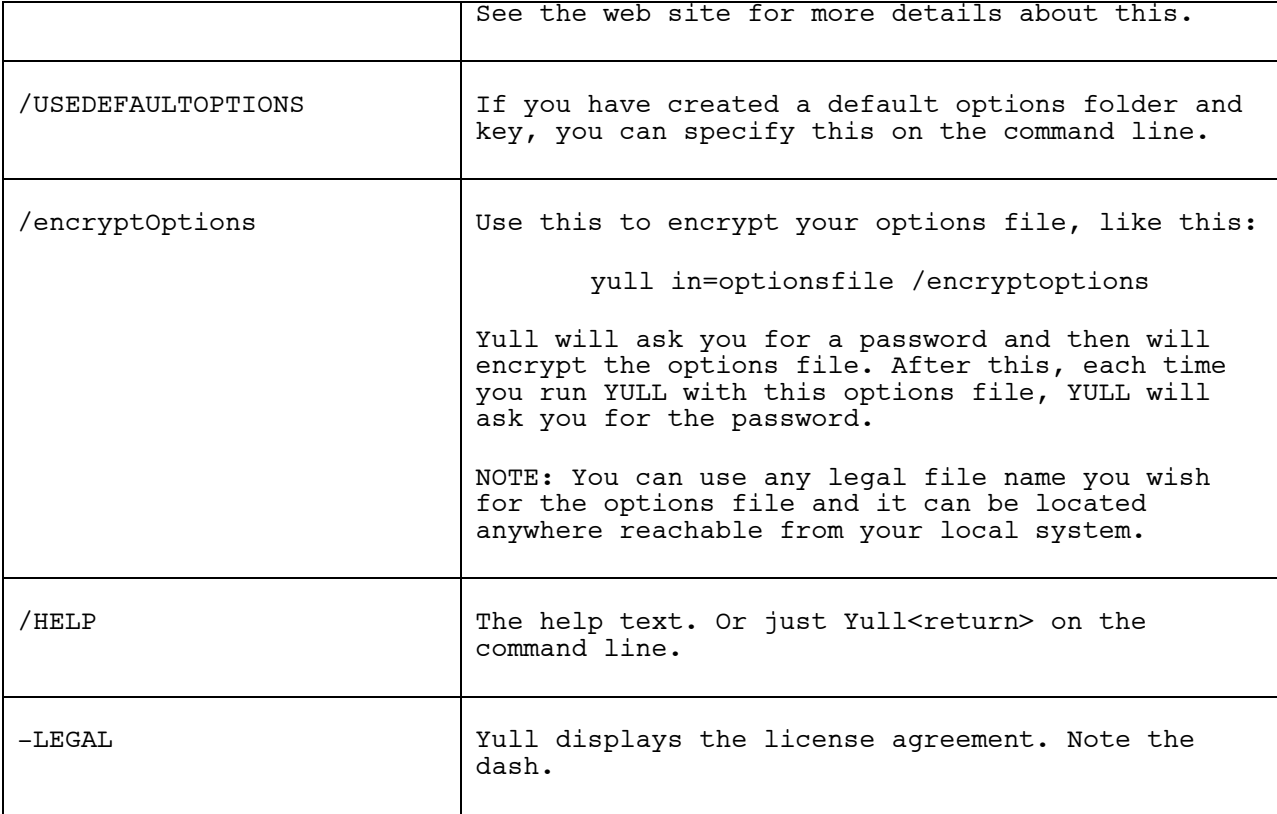

Contact [help@yullencryption.com](mailto:help@yullencryption.com) for more information and to report any issues.

Or visit [https://YullEncryption.com](https://yullencryption.com/)

Once you have set up your default folder and key,

all you need do is something like this:

# **yull in=inputfile <return>**

As Yull will assume encryption and use default options.

You could encrypt an entire folder like this:

yull in=p:\secretdocumentsfolder

It's THAT easy!